## **Poznámky a upozornění**

## **Přidání poznámky**

Stejně jako ke knihám, i ke čtenáři je možné přidat různé poznámky.

Ke čtenářskému kontu je možné přidat tři typy poznámek:

- poznámka
- upozornění
- blokace
- 1. Otevřete si čtenářské konto.
- 2. **Otevřete kartu** *"Zprávy"***.**
- 3. Klikněte na tlačítko *"Vytvořit blokaci/zprávu"*.
- 4. Ve vyskakovacím okně **zvolte typ poznámky**.
- 5. Napište poznámku.
- 6. Doplňte iniciály, aby bylo dohledatelné, kdo poznámku vytvořil.
- 7. Poznámka se červeně zobrazí u jména čtenáře.

## **Smazání poznámky**

- 1. Otevřete si čtenářské konto.
- 2. Otevřete kartu "Zprávy".
- 3. Zatrhnete poznámku, kterou chcete smazat.
- 4. Kliknete na tlačítko *"Akce"* a z nabídky **vyberte zda chcete zprávu odstranit či archivovat** (doporučujeme). Odstraněné zprávy už nelze nikdy dohledat a zobrazit. Pro přehled o aktivitách čtenářského konta je vhodnější neaktuální zprávy přesouvat do archivu.

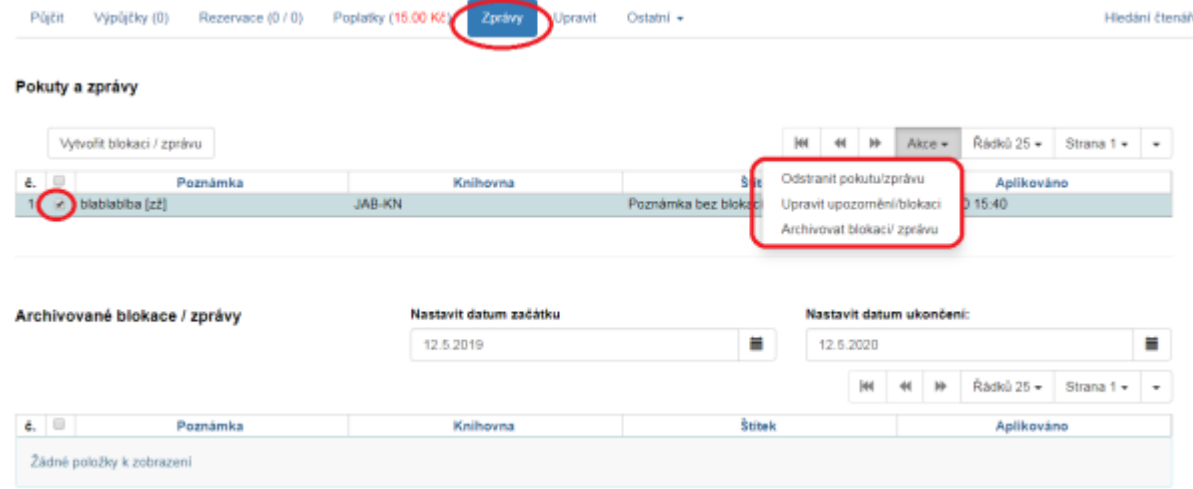

## **Archivované zprávy**

Archivované zprávy jsou neaktivní zprávy, které byly "smazány", ale jsou archivovány. Naleznete je **ve čtenářském kontě na kartě** *"Zprávy".*

Last update: 2020/05/12 16:03 vypujcni\_protokol:poznamky\_upozorneni https://eg-wiki.osvobozena-knihovna.cz/doku.php/vypujcni\_protokol:poznamky\_upozorneni?rev=1589292238

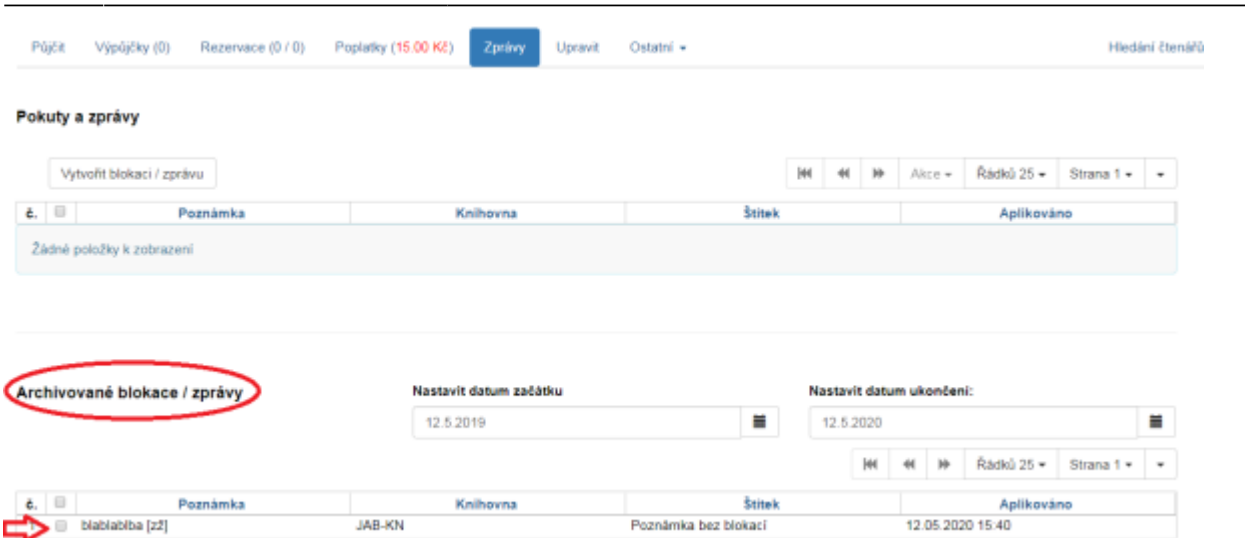

From: <https://eg-wiki.osvobozena-knihovna.cz/>- **Evergreen DokuWiki CZ** Permanent link: **[https://eg-wiki.osvobozena-knihovna.cz/doku.php/vypujcni\\_protokol:poznamky\\_upozorneni?rev=1589292238](https://eg-wiki.osvobozena-knihovna.cz/doku.php/vypujcni_protokol:poznamky_upozorneni?rev=1589292238)** Last update: **2020/05/12 16:03**